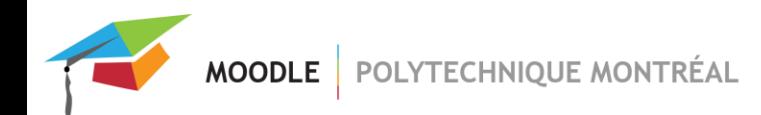

## Liste des procédures pour l'activité Wiki

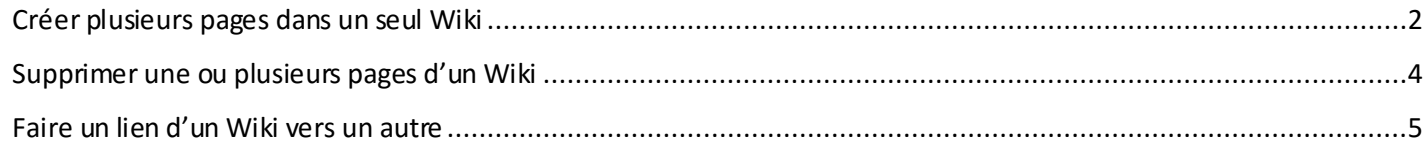

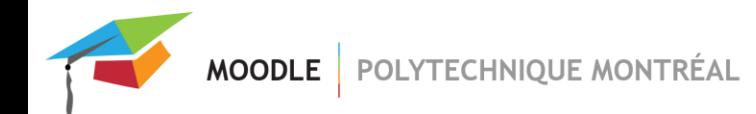

## <span id="page-1-0"></span>*Créer plusieurs pages dans un seul Wiki*

- 1. Ajouter un nouveau Wiki (ou utilisez un Wiki existant) et cliquez sur l'onglet « Modifier » de ce Wiki.
- 2. Pour ajouter une ou plusieurs pages, entrez le ou les titres des nouvelles pages à créer entre crochets doubles sur la page courante.

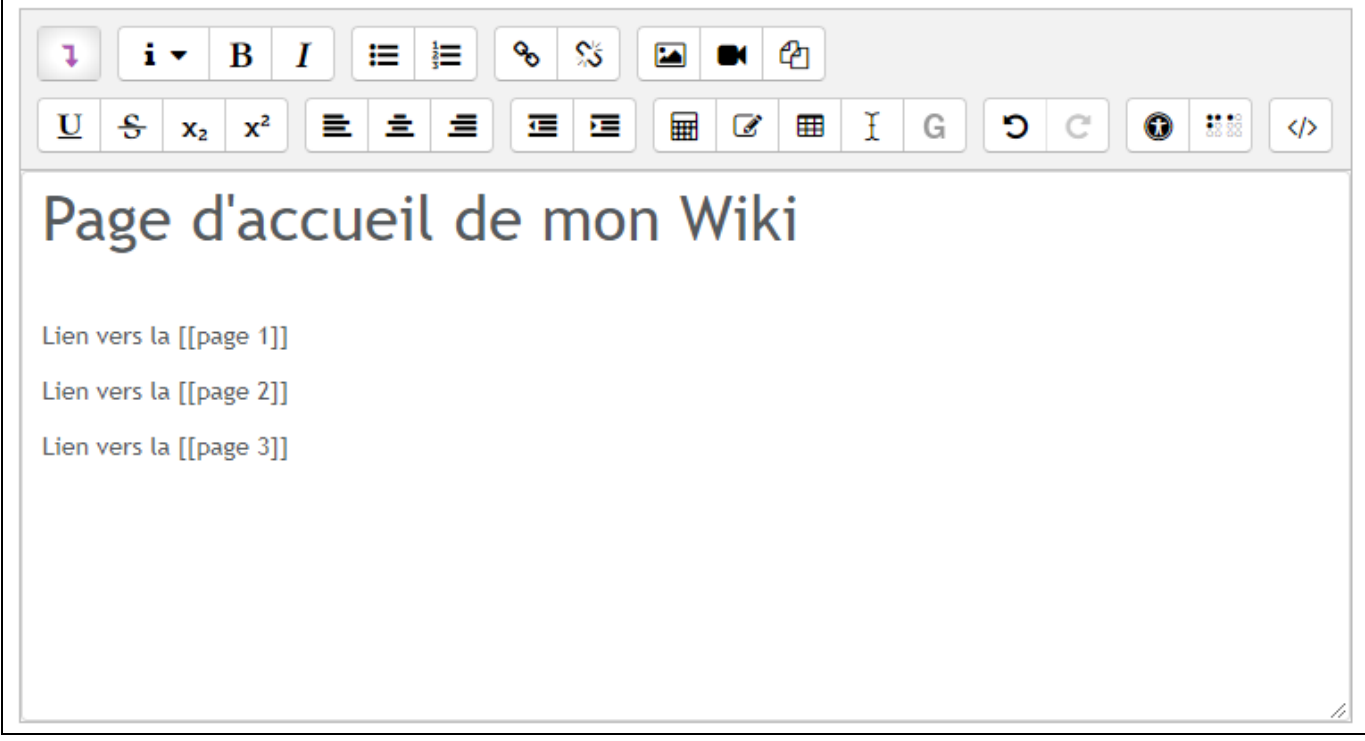

- 3. Cliquer sur « Enregistrer ».
- 4. La page affiche maintenant les titres des pages en texte italique et rouge. Les mots en rouge sont des hyperliens menant vers les nouvelles pages vierges.

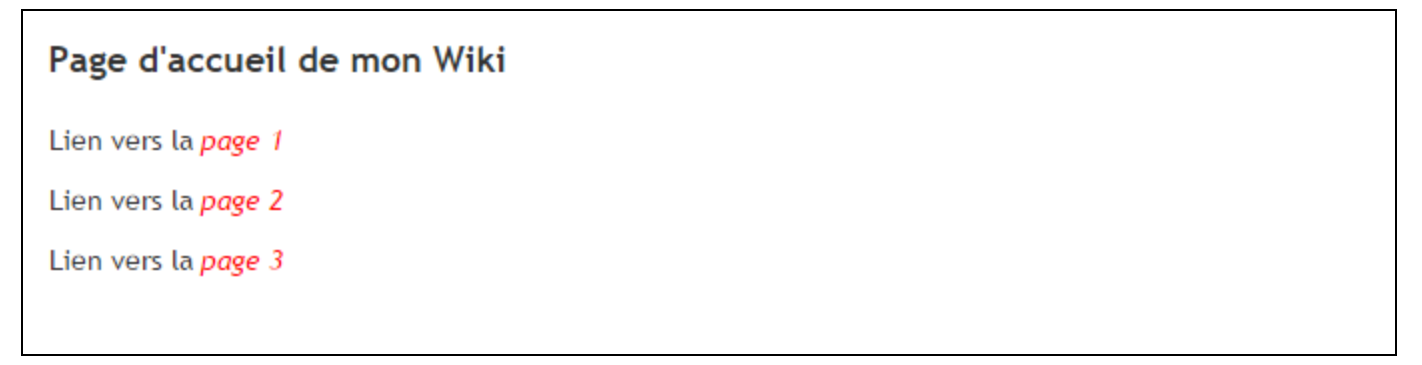

- 5. Cliquer sur les mots en rouge pour accéder aux nouvelles pages et y ajouter du contenu.
- 6. Cliquer sur « Enregistrer ». Pour retourner à la page principale du Wiki, cliquez sur le lien portant le nom du wiki dans le fil d'Ariane, dans le haut du site Moodle.

7. Le texte rouge disparaît une fois la page ajoutée et le texte entre crochets sera changé en lien.

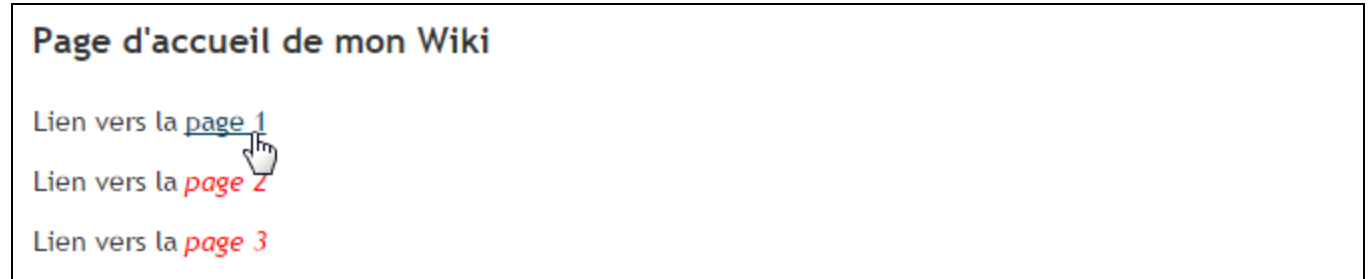

- 8. Refaire les étapes 5 et 6 pour ajouter les autres pages.
- 9. Pour faire un lien dans une autre page, vers une page qui existe déjà dans le Wiki, il faut simplement écrire le nom de la page entre crochets.

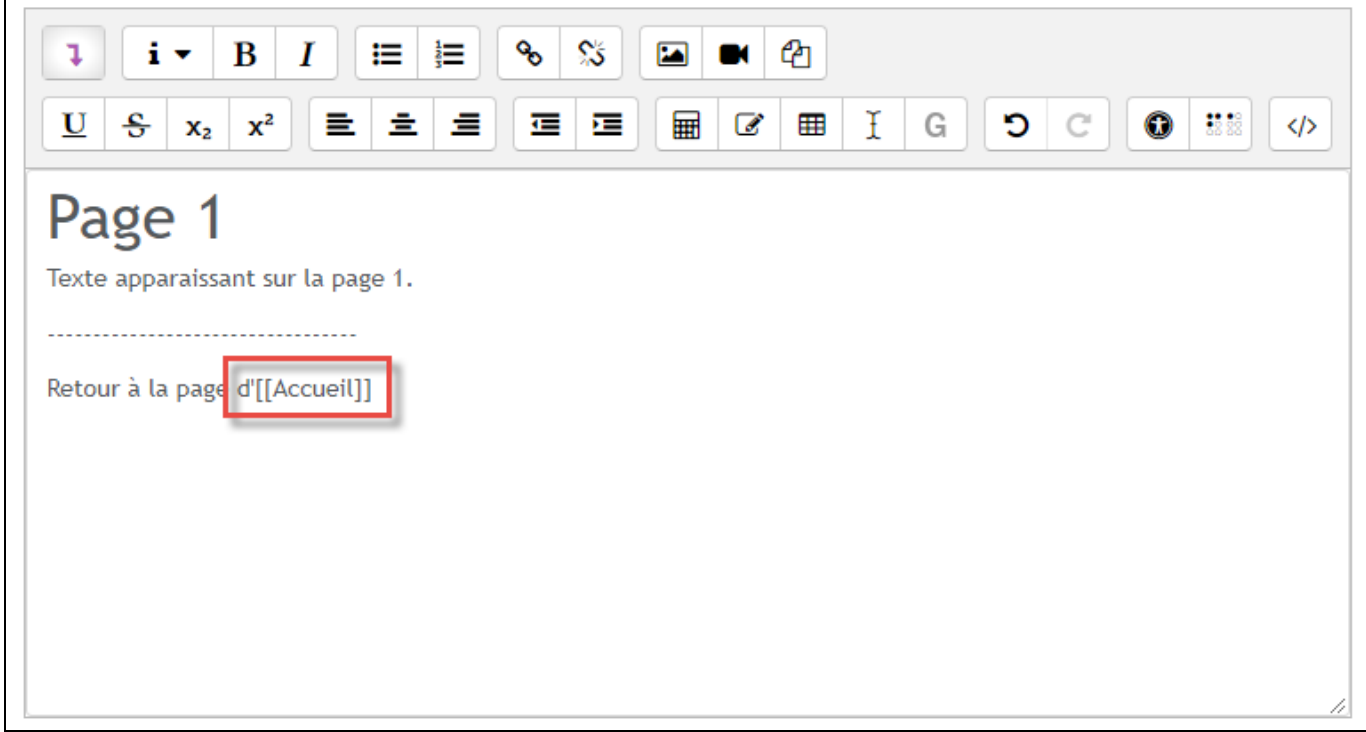

10. Cliquez sur « Enregistrer ». Le nom entre crochets est automatiquement changé en lien.

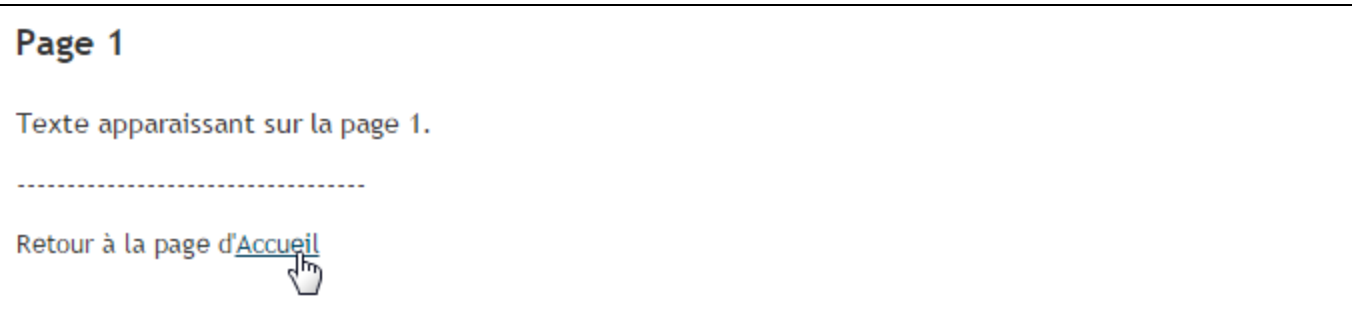

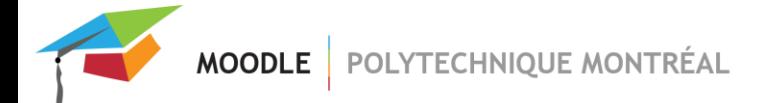

## <span id="page-3-0"></span>*Supprimer une ou plusieurs pages d'un Wiki*

- 1. Dans l'onglet « Administration », sélectionnez « Supprimer les pages » dans le menu déroulant.
- 2. Cliquer sur le bouton « Tout lister» pour afficher les pages du Wiki.
- 3. Cliquer sur l'icône « Supprimer» pour chaque page que vous désirez supprimer.

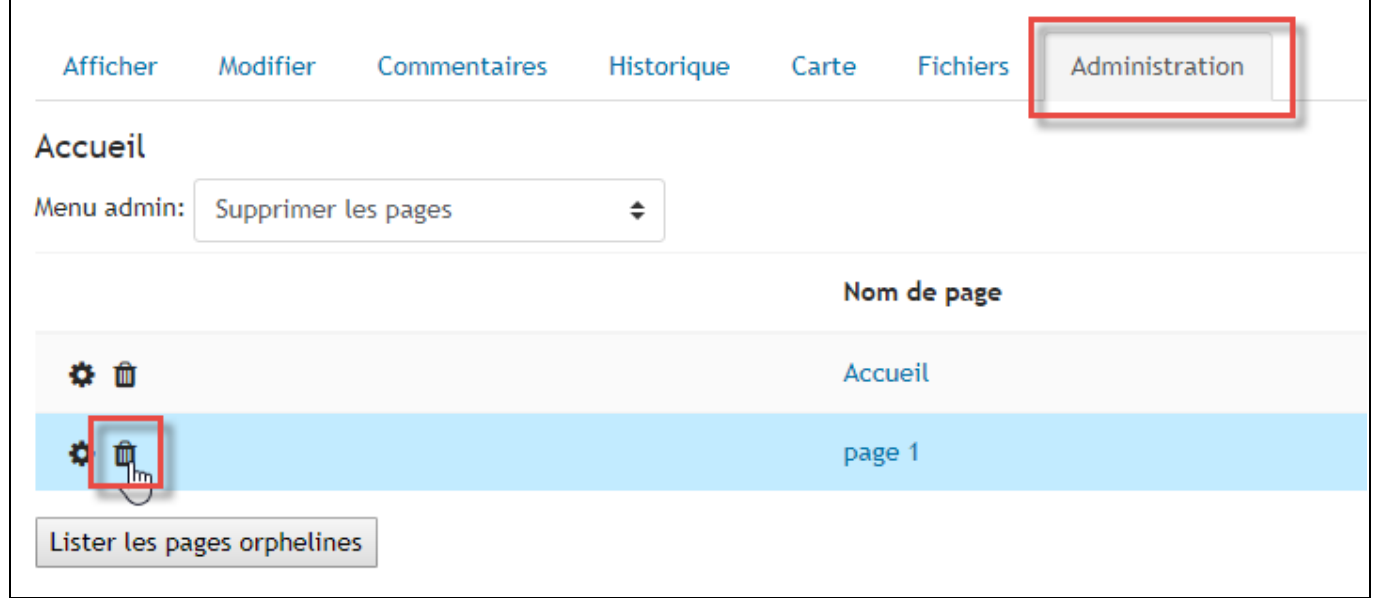

4. Tous les liens qui pointaient vers les pages supprimées sont enlevés et les mots entre crochets doubles sont remis en texte italique et rouge. Il ne reste qu'à supprimer le texte entre crochets pour enlever définitivement les liens.

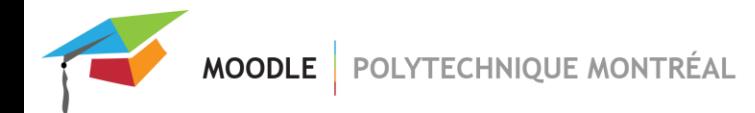

## <span id="page-4-0"></span>*Faire un lien d'un Wiki vers un autre*

- 1. Il n'existe pas de façon automatique pour insérer un lien pointant vers un autre Wiki. Il faut l'ajouter à la main.
- 2. Sur la page principale de votre site, cliquez sur le nom du Wiki que vous voulez mettre en lien avec le bouton droit de la souris et sélectionner « Copier l'adresse du lien ».

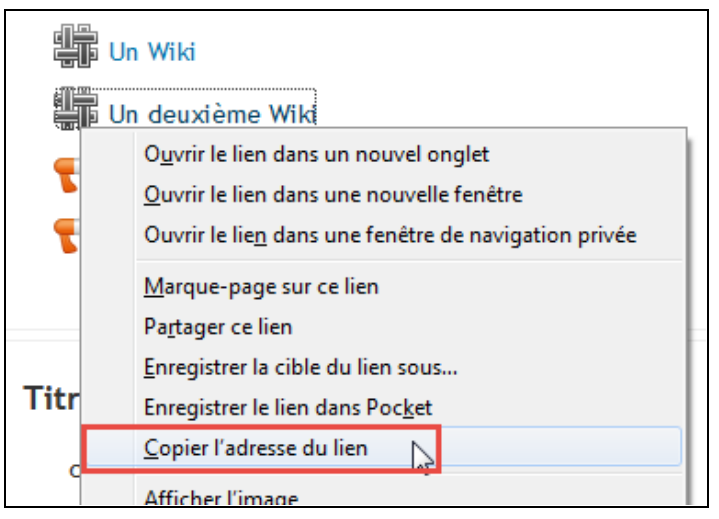

- 3. Aller ensuite dans la page du Wiki à l'endroit où vous voulez y insérer le lien et cliquez sur l'onglet « Modifier ».
- 4. Entrer le texte pour le lien (ex. : Lien vers un autre Wiki) et le sélectionnerpuis cliquer sur l'icône « insérer / éditer un lien »

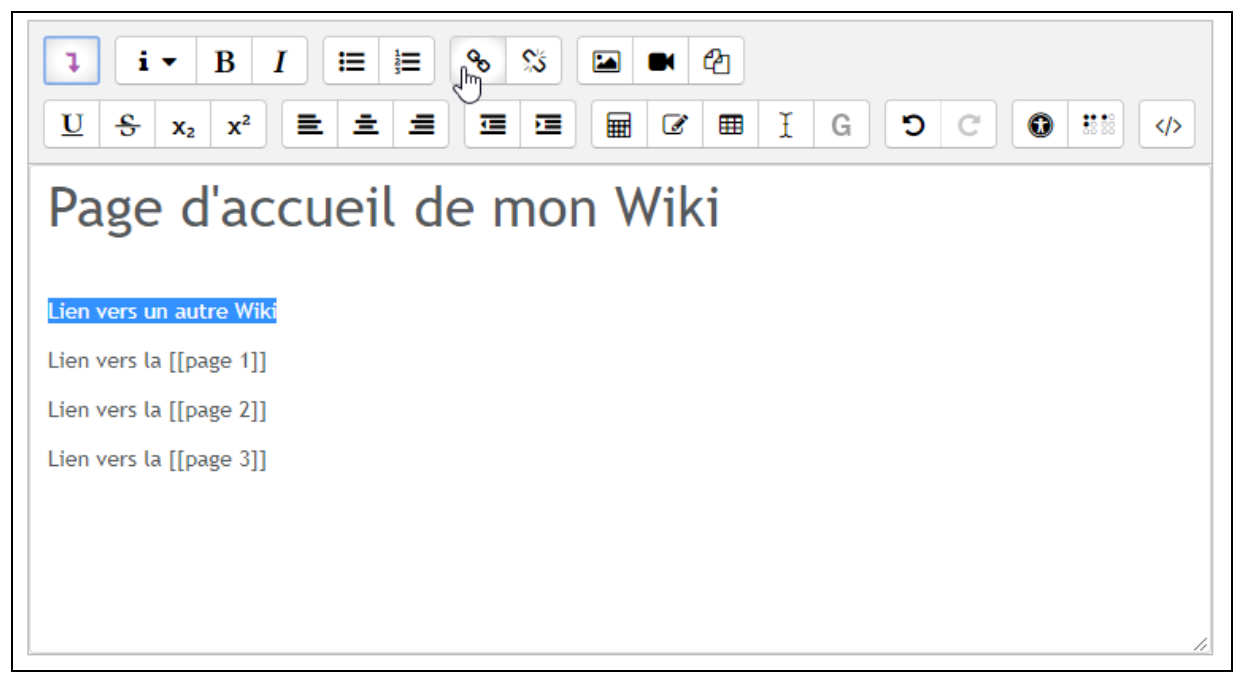

- 5. Une nouvelle fenêtre s'affiche. Coller le lien dans le champ « URL du lien » et cliquersur « Insérer ».
- 6. Cliquer sur « Enregistrer ». Le lien a été inséré dans la page. Si le Wiki inséré en li en n'a aucun contenu, la page de modification de ce Wiki s'affiche lorsqu'on clique sur le lien, sinon, on arrive sur la page principale de ce Wiki.